# EDA Part 1: Data Engineering Tabular Data, Pandas, and Scraping

**cs109a, Fall 2017**

**Pavlos Protopapas, Kevin Rader, Rahul Dave, Margo Levine**

# It took about three years before the BellKor's Pragmatic Chaos team managed to win the prize ... The winning algorithm was ... so complex that it was never implemented by Netflix.<sup>1</sup>

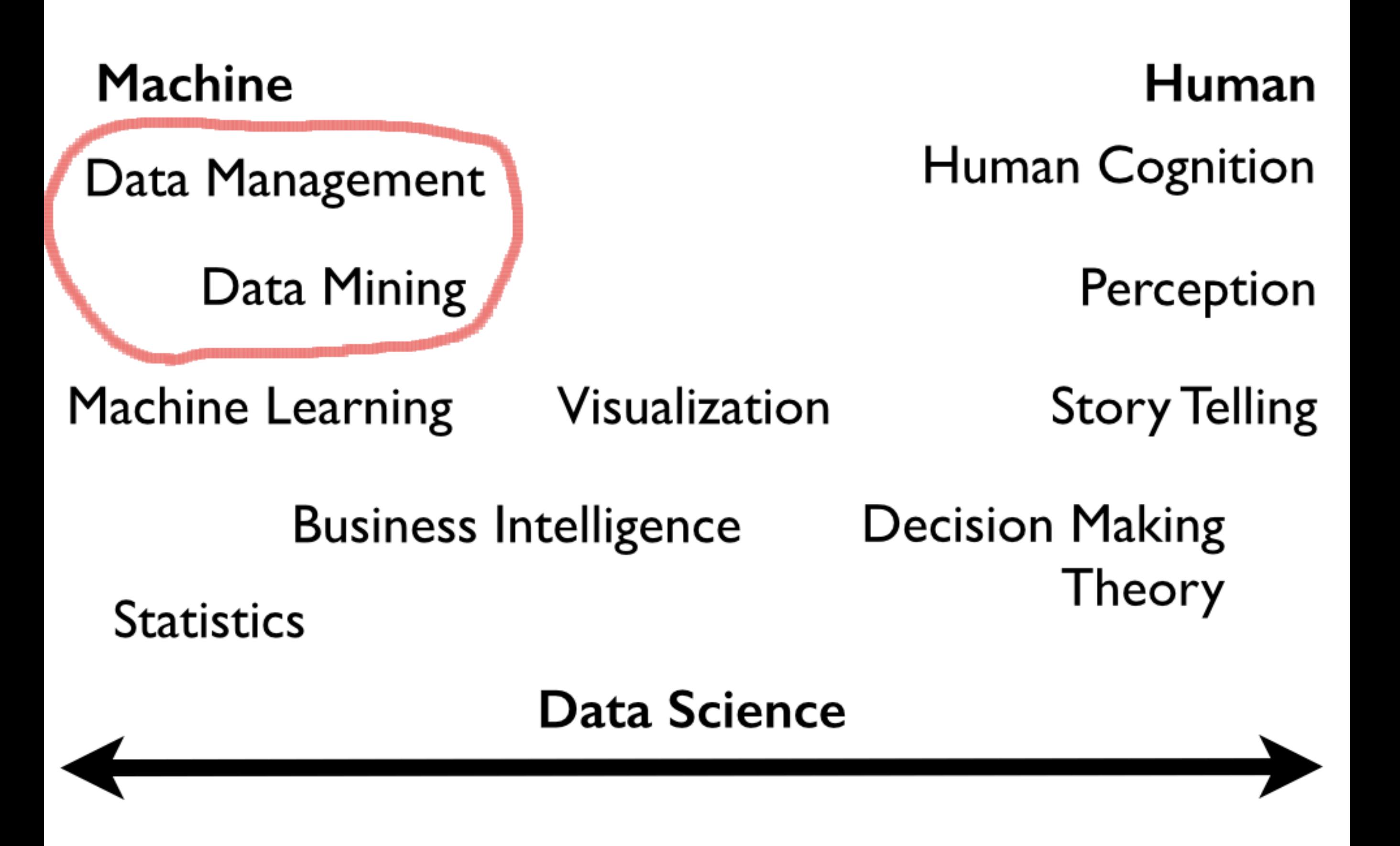

Inspired by Daniel Keim, "Visual Analytics: Definition, Process, and Challenges"

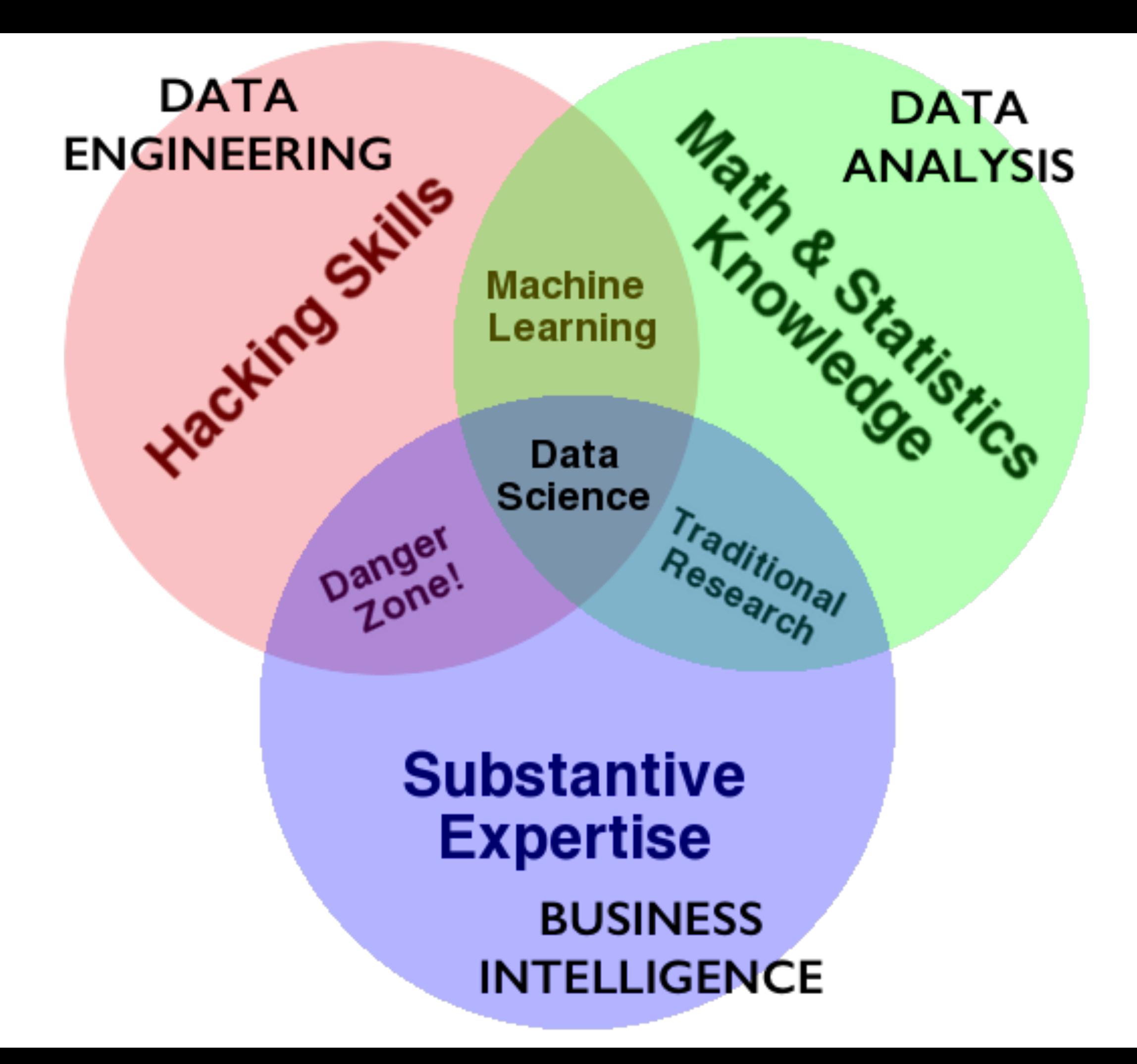

### Data Scientist: Sexiest Job of the 21st Century

It's important that our data team wasn't comprised solely of mathematicians and other "data people." It's a fully integrated product group that includes people working in design, web development, engineering, product marketing,

and operations. They all understand and work with data, and I consider them all data scientists... Often, an engineer can have the insight that makes it >clear how the product's design should work, or vice-versa — a designer can have

the insight that helps the engineers understand how to better use the data.

Or

it may take someone from marketing to understand what a customer really wants to accomplish.<sup>2</sup>

<sup>2</sup> D. J. Patil, U.S. Chief Data Scientist, Building data science teams. " O'Reilly Media, Inc.", 2011.

# DATA ENGINEERING

- data: scraping, API, feature engineering, all part of EDA
- **compute**: code, python, R, julia, spark, hadoop
- storage/database: pandas, SQL, NoSQL, HBase, disk, memory
- devops: AWS, docker, mesos, repeatability
- **product**: database, web, API, viz, UI, story

### Different at different scales....

### **The Data Science Process**

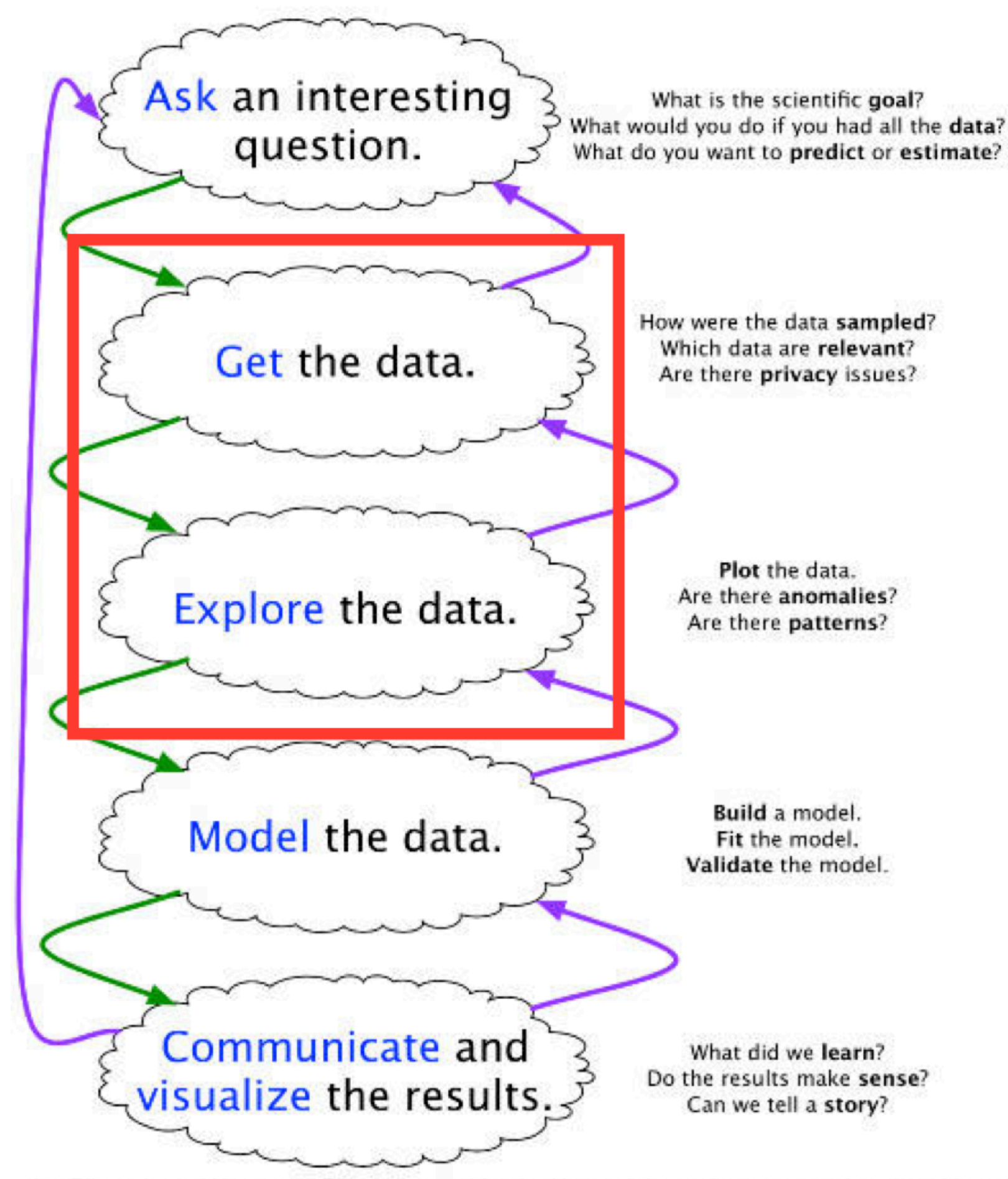

Joe Blitzstein and Hanspeter Pfister, created for the Harvard data science course http://cs109.org/.

### The basic EDA workflow<sup>5</sup>

- 1. Build a DataFrame from the data (ideally, put all data in this object)
- 2. Clean the DataFrame. It should have the following properties:
	- Each row describes a single object
	- Each column describes a property of that object
	- Columns are numeric whenever appropriate
	- Columns contain atomic properties that cannot be further decomposed
- 3. Explore global properties. Use histograms, scatter plots, and aggregation functions to summarize the data.
- 4. Explore **group properties**. Use groupby, queries, and small multiples to compare subsets of the data.

 $5$  enunciated in this form by Chris Beaumont, the first Head TF of  $cs109$ 

# Today, Monday

We'll focus on data and relational storage

- How do we engineer features from the web?
- What is a relational Database?
- What Grammar of Data does it follow?
- How is this grammar implemented in Pandas?

# Wednesday

# We'll focus on the visualization part of EDA.

In reality, both go together.

# Relational Database

- Don't say: seek 20 bytes onto disk and pick up from there. The next row is 50 bytes hence
- *Say*: select data from a set. I don't care where it is, just get the row to me.
- Its just the table Kevin talked about last time...

# Relational Database(contd)

- A collection of tables related to each other through common data values.
- Rows represent attributes of something
- Everything in a column is values of one attributes
- A cell is expected to be atomic
- Tables are related to each other if they have columns called keys which represent the same values

# Scales of Measurement

TABLE 1

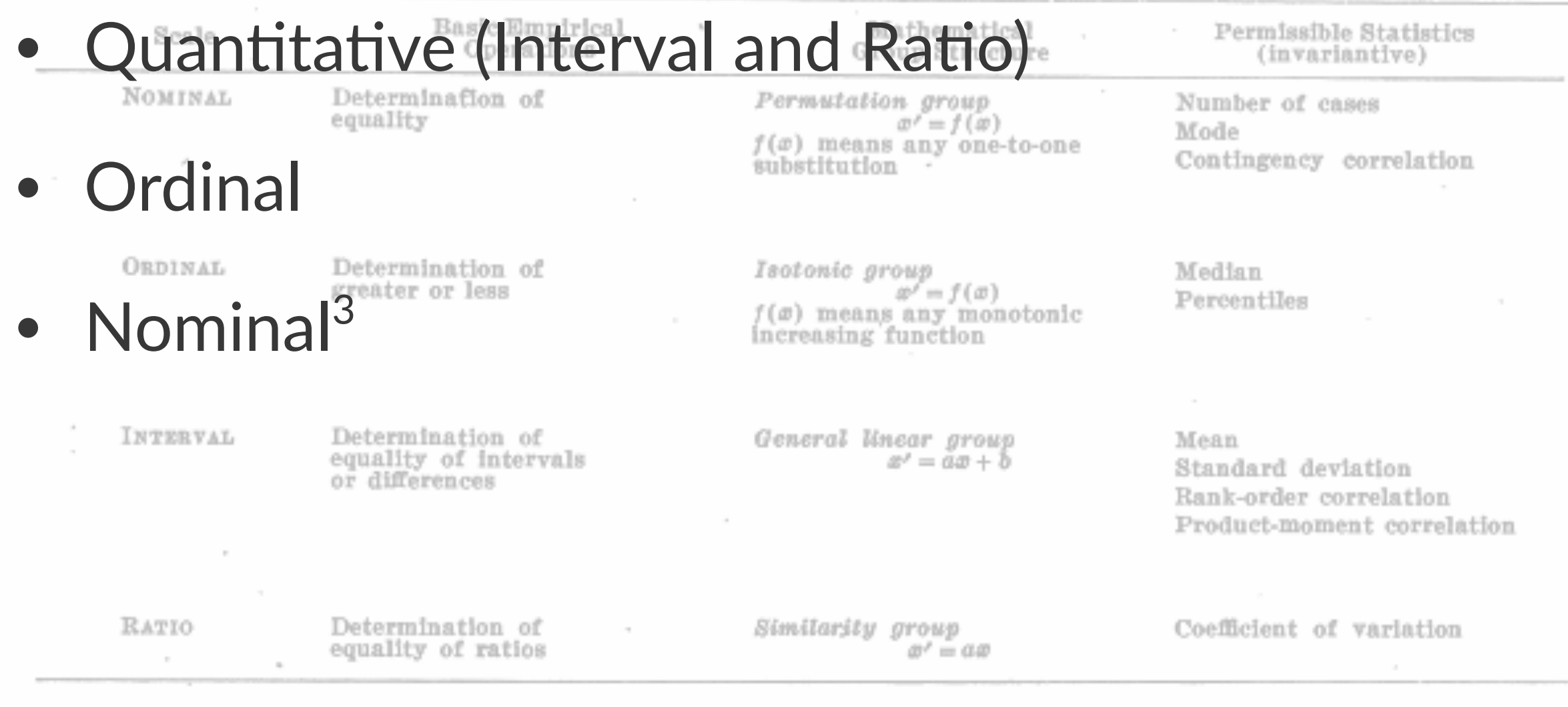

 $3$  S. S. Stevens, Science, New Series, Vol. 103, No. 2684 (Jun. 7, 1946), pp. 677-680

# Grammar of Data

Been there for a while (SQL, Pandas), formalized in dplyr<sup>4</sup>.

- provide simple verbs for simple things. These are functions corresponding to common data manipulation tasks
- second idea is that backend does not matter. Here we constrain ourselves to Pandas.
- multiple backends implemented in Pandas, Spark, Impala, Pig, dplyr, ibis, blaze

<sup>4</sup> Hadley Wickham: https://cran.rstudio.com/web/packages/dplyr/vignettes/ introduction.html

# Why bother

- learn how to do core data manipulations, no matter what the system
- relational databases critical for non-memory fits. Big installed base.
- one off questions: google, stack-overflow, http:// chrisalbon.com

## The grammar of data

For cleaning and for transformation:

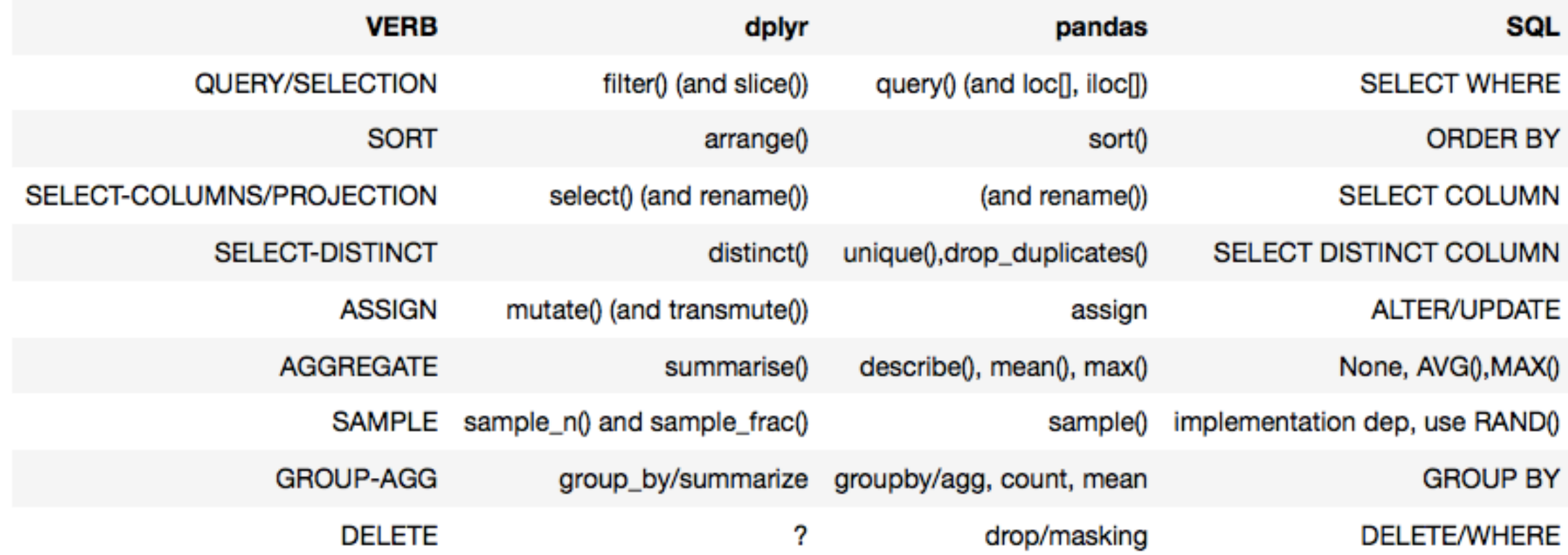

## Example: Candidates

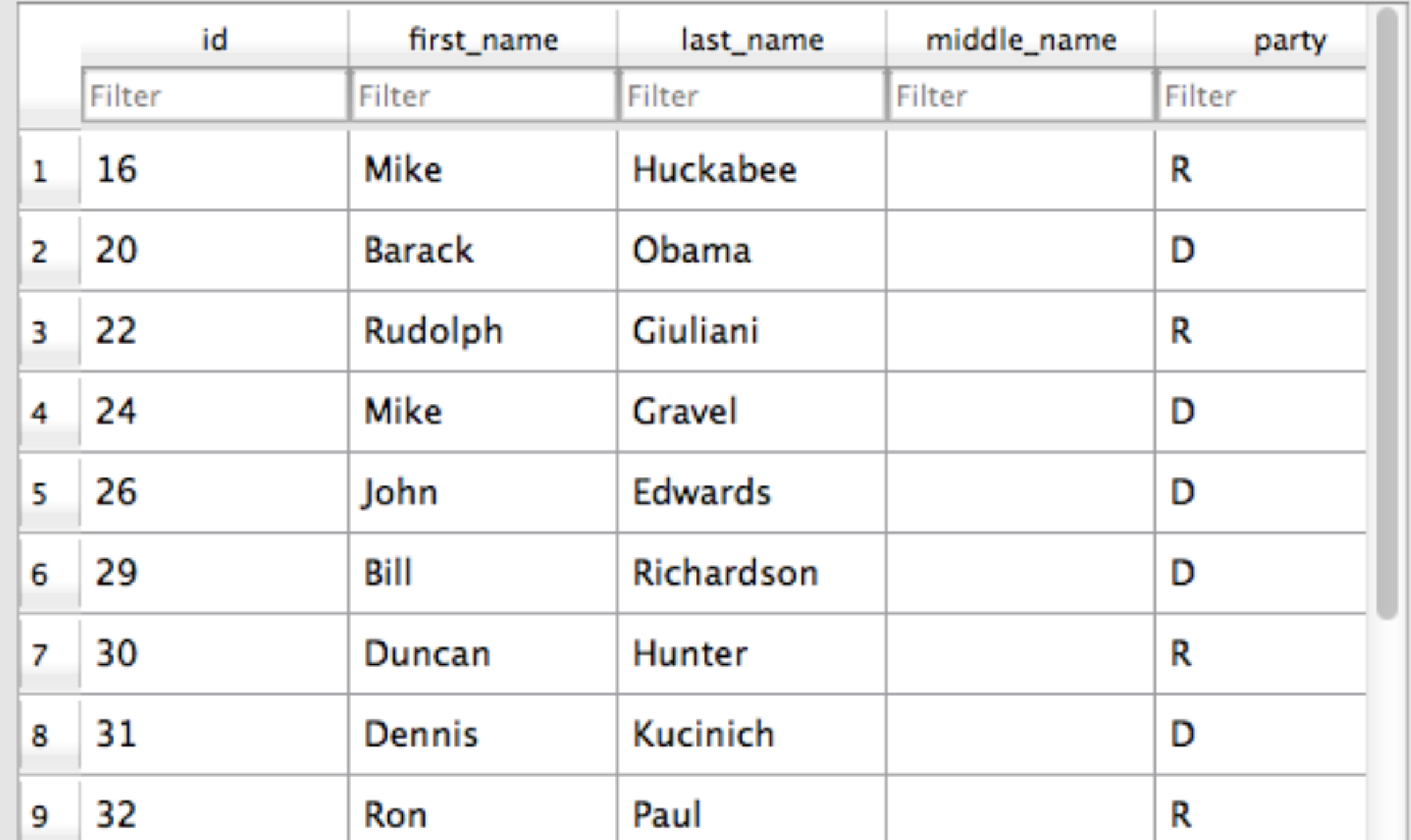

## Contributors

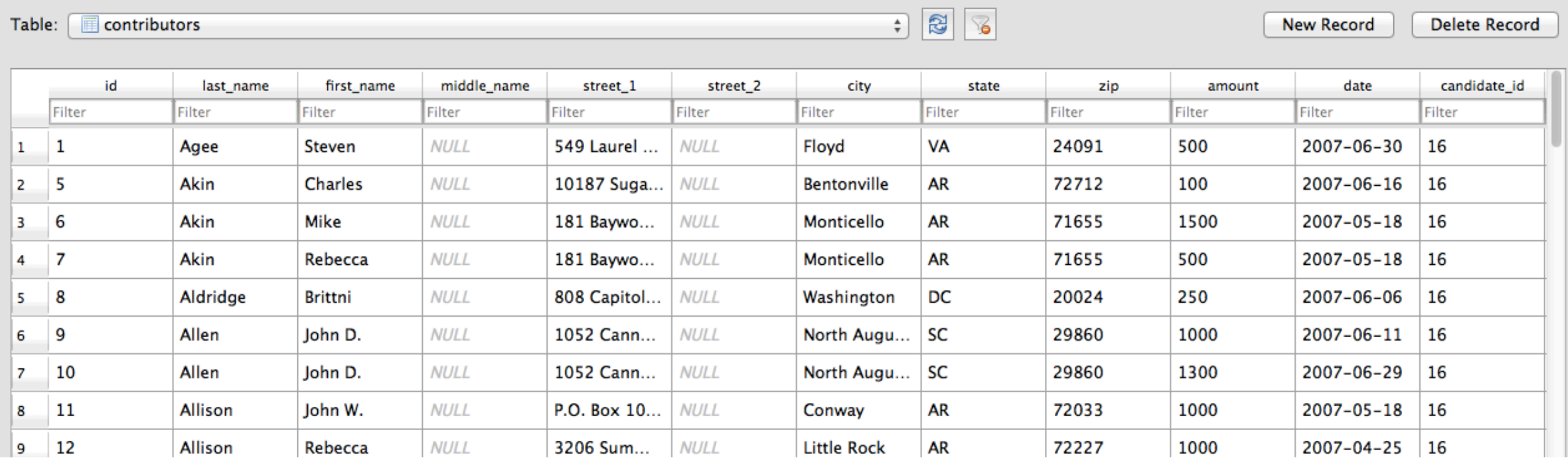

### Operations

- QUERY: dfcwci[(dfcwci.state=='VA') & (dfcwci.amount < 400)]
- SORT: dfcwci.sort values(by="amount", ascending=False)
- SELECT-COLUMNS: dfcwci[['first name', 'amount']]
- SELECT-DISTINCT: dfcwci $\lceil \lceil$ 'last name', 'first name']].dr op\_duplicates()
- ASSIGN: dfcwci['name']=dfcwci['last\_name']+", "+dfcwci['first\_name']
- ASSIGN(in-place): dfcwci.loc[dfcwci.state=='VA',  $'$ name $'$ ]="junk"
- AGGREGATE: dfcwci.amount.max(), dfcwci.describe()
- DELETE: del dfcwci<sup>['</sup>name'] (DROP-COLUMN)

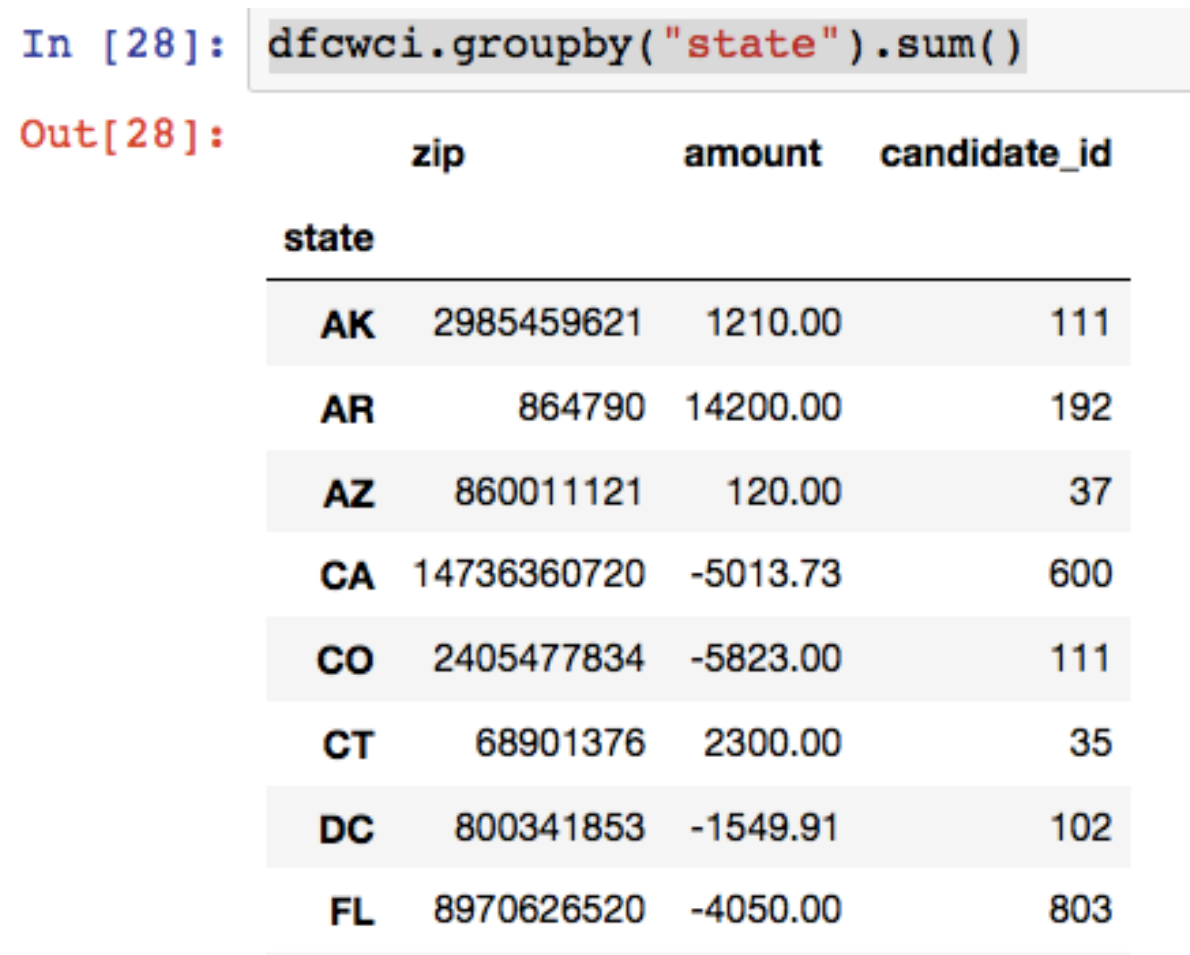

### Split-Apply-Combine

- GROUP-AGG
- splitting the data into groups based on some criteria
- applying a function to each group independently
- combining the results into a data structure

### RELATIONSHIPS (in addition to rubric)

- we usually need to combine data from multiple sources
- different systems have different ways, most copy SQL (pandas)
- sub-select:

obamaid=dfcand.query("last\_name=='Obama'")['id'].values[0] obamacontrib=dfcwci.query("candidate\_id==%i" % obamaid)

# JOINS

- combine tables on a common key-value
- 90% of the time, EXPLICIT INNER JOIN

**Contract** 

**Contractor** 

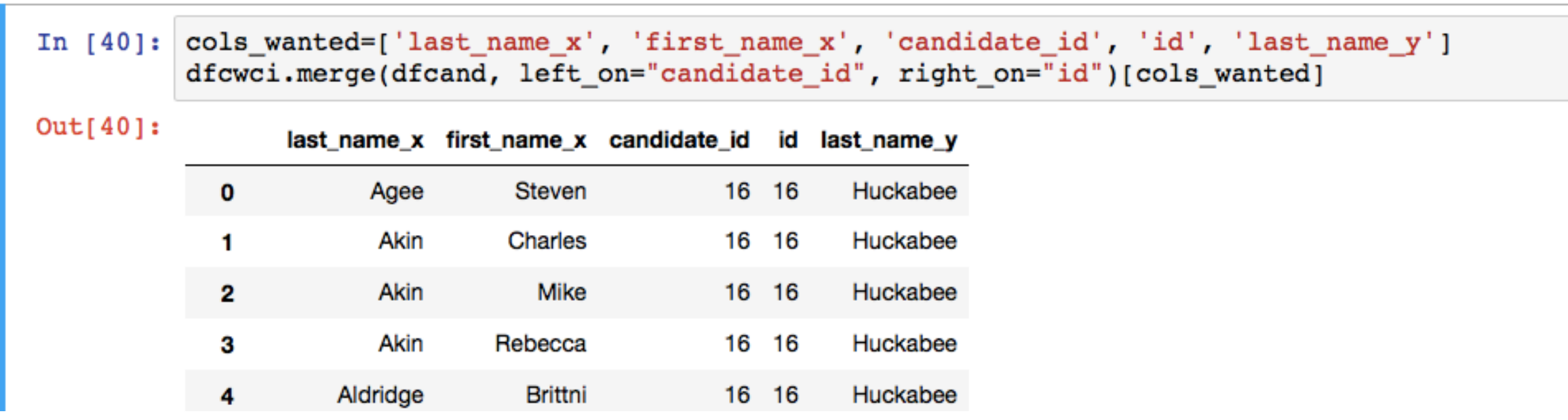

 $\omega_{\rm{max}}$ 

## Web Servers

- A server is a long running process (also called daemon) which listens on a pre-specified port
- and responds to a request, which is sent using a protocol called HTTP
- A browser must first we must parse the url. Everything after a  $#$  is a fragment. Until then its the DNS name or ip address, followed by the URL.

### Example

Our notebooks also talk to a local web server on our machines: http://localhost:8888/Documents/cs109/ BLA.ipynb#something

- protocol is http, hostname is localhost, port is 8888
- url is /Documents/cs109/BLA.ipynb
- url fragment is `#something

Request is sent to localhost on port 8888. It says:

```
Request:
GET /request-URI HTTP/version
```
### Example with Response: Google

GET / HTTP/1.0 Host: www.google.com

HTTP/1.0 200 OK Date: Mon, 14 Nov 2016 04:49:02 GMT Expires: -1 Cache-Control: private, max-age=0 Content-Type: text/html; charset=ISO-8859-1 P3P: CP="This is ..." Server: gws X-XSS-Protection: 1; mode=block X-Frame-Options: SAMEORIGIN Set-Cookie: NID=90=gb5q7b0...; expires=Tue, 16-May-2017 04:49:02 GMT; path=/; domain=.google.com; HttpOnly Accept-Ranges: none Vary: Accept-Encoding

<! doctype html><html itemscope="" itemtype="http://schema.org/WebPage" lang="en"> <head><meta content="Search the world's information,

### HTTP Status Codes<sup>6</sup>

#### • 200 OK:

Means that the server did whatever the client wanted it to, and all is well.

### • 201 Created:

The request has been fulfilled and resulted in a new resource being created. The newly created resource can be referenced by the URI(s) returned in the entity of the response, with the most specific URI for the resource given by a Location header field.

### • 400: Bad request

The request sent by the client didn't have the correct syntax.

- 401: Unauthorized Means that the client is not allowed to access the resource. This may change if the client retries with an authorization header.
- 403: Forbidden

The client is not allowed to access the resource and authorization will not help.

• 404: Not found

Seen this one before? :) It means that the server has not heard of the resource and has no further clues as to what the client should do about it. In other words: dead link.

- 500: Internal server error Something went wrong inside the server.
- 501: Not implemented The request method is not supported by the server.

 $6$  (from http://www.garshol.priv.no/download/text/http-tut.htm)

### requests

• great module built into python for http requests

req = requests.get("https://en.wikipedia.org/wiki/Harvard\_University")

### <Response [200]>

### page = req.text

'<!DOCTYPE html>\n<html class="client-nojs" lang="en" dir="ltr">\n<head>\n <meta charset="UTF-8"/>\n<title>Harvard University - Wikipedia</title>\n<script>document.documentElement.className = document.documentElement.className.replace( /(^|\\s)client-nojs(\\s|\$)/, "\$1client-js\$2" );</script>\n<script>(window.RLQ=window.RLQ||[]).push(function(){mw.config.set({ "wgCanonicalNamespace":"","wgCanonicalSpecialPageName":false,"wgNamespaceNumber" :0,"wgPageName":"Harvard\_University","wgTitle":"Harva...'

#### Solvet logged in Talk Contributions Create account Log in

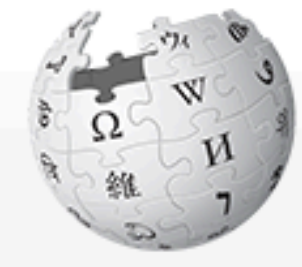

#### WikipediA The Free Encyclopedia

#### Main page Contents **Featured content Current events** Random article Donate to Wikipedia Wikipedia store

Interaction Help About Wikipedia Community portal Recent changes Contact page

#### **Tools**

What links here Related changes **Upload file** Special pages **Permanent link** Page information Wikidata item Cite this page

Print/export

Search Wikipedia Q Article Talk View source | View history Read

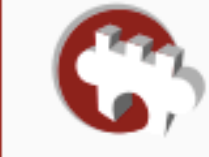

Wiki Loves Monuments: The world's largest photography competition is now open!

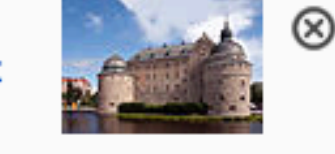

Photograph a historic site, learn more about our history, and win prizes.

### **Harvard University**

From Wikipedia, the free encyclopedia

Coordinates: 42°22'28"N 71°07'01"W

"Harvard" redirects here. For other uses, see Harvard (disambiguation).

Harvard University is a private lvy League research university in Cambridge, Massachusetts, established in 1636, whose history, influence, and wealth have made it one of the world's most prestigious universities.<sup>[7]</sup>

Established originally by the Massachusetts legislature and soon thereafter named for John Harvard (its first benefactor), Harvard is the United States' oldest institution of higher learning,  $[8]$  and the Harvard Corporation (formally, the President and Fellows of Harvard College) is its first chartered corporation. Although

#### **Harvard University**

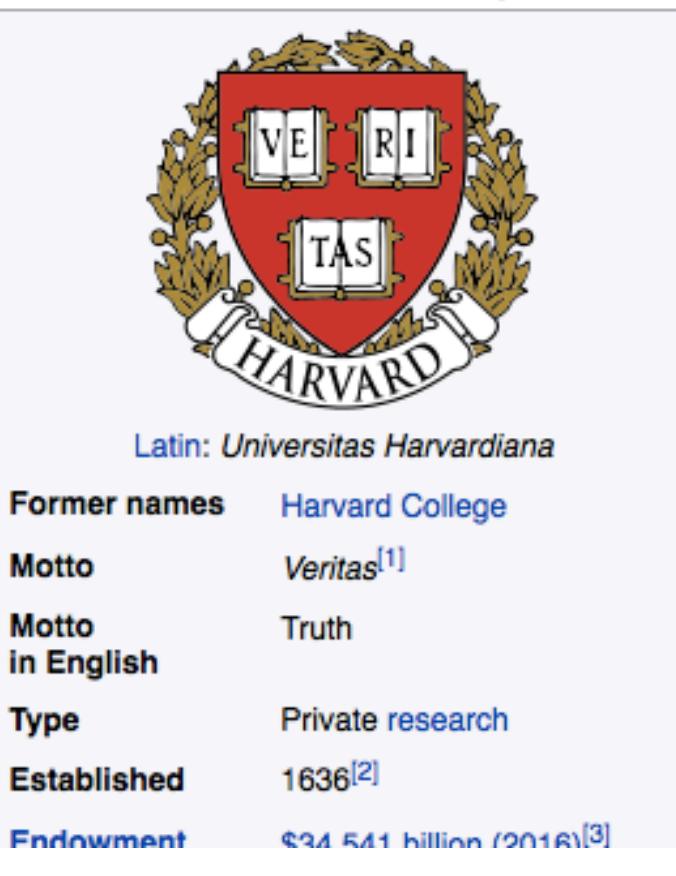

## Python data scraping

- Why scrape the web?
- vast source of information, combine with other data sets
- companies have not provided APIs
- automate tasks
- keep up with sites
- fun!

# copyrights and permission:

- be careful and polite
- give credit
- care about media law
- don't be evil (no spam, overloading sites, etc.)

### Robots.txt

- specified by web site owner
- gives instructions to web robots (aka your script)
- is located at the top-level directory of the web server
- e.g.: http://google.com/robots.txt

# HTML

- angle brackets
- should be in pairs, eg <p>Hello</p>
- maybe in implicit bears, such as  $\langle b r \rangle$

```
<!DOCTYPE html>
<html>
   <head>
    <title>Ttle</title>
   </head>
   <body>
     <h1>Body Title</h1>
     <p>Body Content</p>
   </body>
</html>
```
# Developer Tools

- ctrl/cmd shift i in chrome
- cmd-option-i in safari
- look for "inspect element"
- locate details of tags

# **Beautiful Soup**

- will normalize dirty html
- basic usage

```
import bs4
## get bs4 object
soup = bs4.BeautifulSoup(source)
## all a tags
soup.findAll('a')
## first a
soup.find('a')
## get all links in the page
link_list = [l.get('href') for l in soup.findAll('a')]
```
### HTML is a tree

### tree = bs4.BeautifulSoup(source)

```
## get html root node
root node = tree.html
```

```
## get head from root using contents
head = root node.contents[0]
```

```
## get body from root
body = root node.contrib
```

```
## could directly access body
tree.body
```
### Demographics table we want

### **Student life**

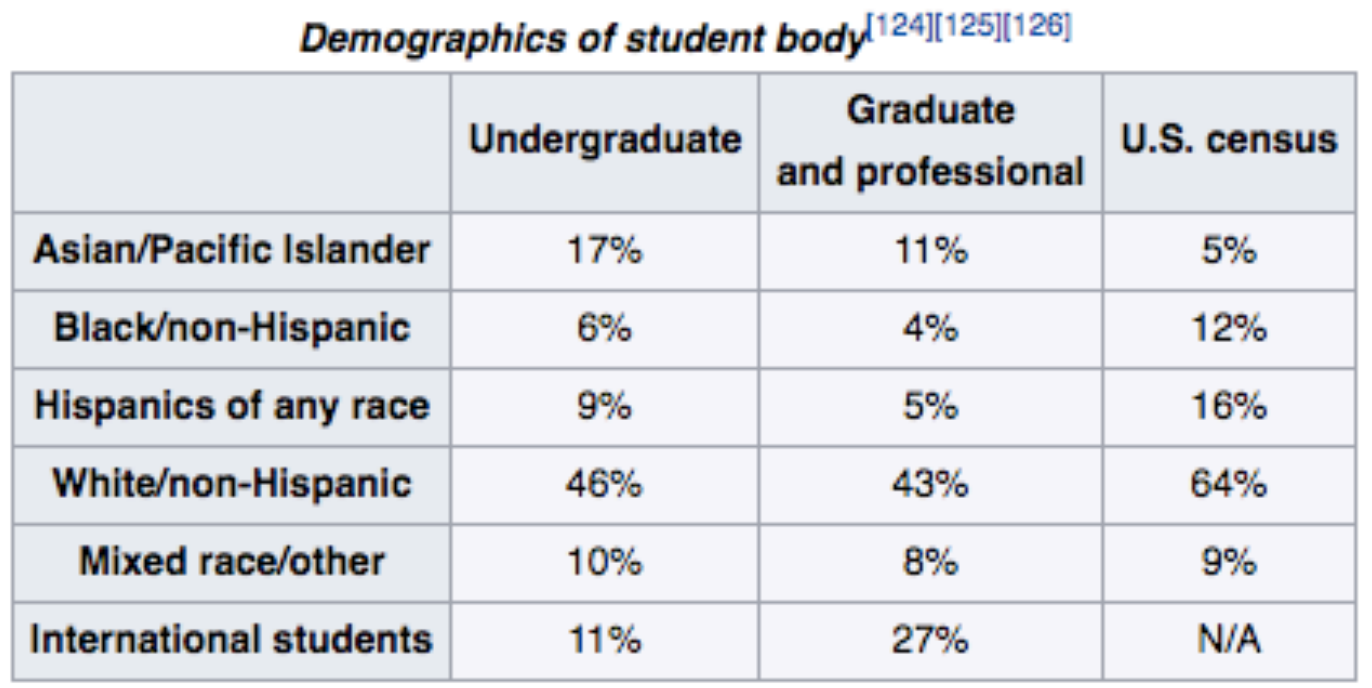

### **Student body**

In the last six years, Harvard's studer 21,000, across all programs. [127] Har undergraduate programs, 3,738 stud 10,722 students in professional progr population is 51% female, the gradua professional population is 49% femal

### **Athletics**

Main article: Harvard Crimson

The Harvard Crimson competes in 42 intercollegiate sports in the NCAA Division I Ivy League. Harvard has an intense athletic rivalry with Yale University culminating in The Game, although the Harvard-Yale Regatta predates the football game. This rivalry is put aside every two years when the Harvard and Yale

### Table with sole class wikitable

United States, both for students and parents.<sup>[122]</sup> College ROI Report: Best Value Colleges by PayScale puts Harvard 22nd nationwide in the most recent 2016 edition.<sup>[123]</sup>

#### **Student life**

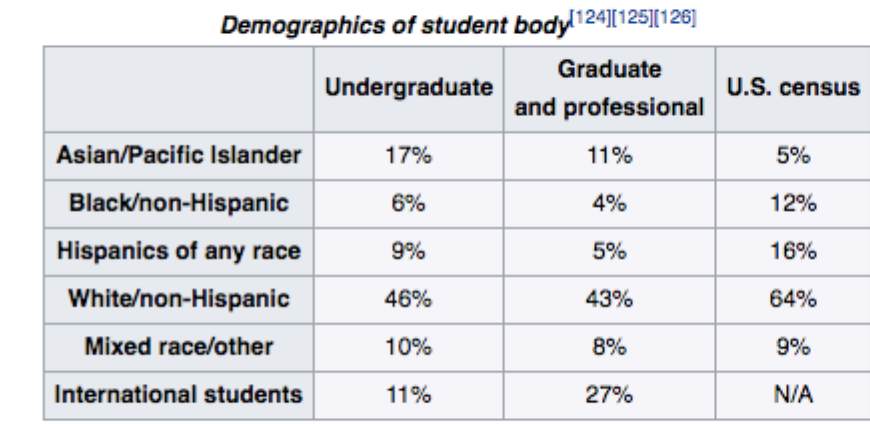

#### **Student body**

In the last six years, Harvard's student population ranged from 19,000 to 21,000, across all programs.<sup>[127]</sup> Harvard enrolled 6,655 students in undergraduate programs, 3,738 students in graduate programs, and 10,722 students in professional programs.<sup>[124]</sup> The undergraduate population is 51% female, the graduate population is 48% female, and the professional population is 49% female. [124]

#### **Athletics**

#### Main article: Harvard Crimson

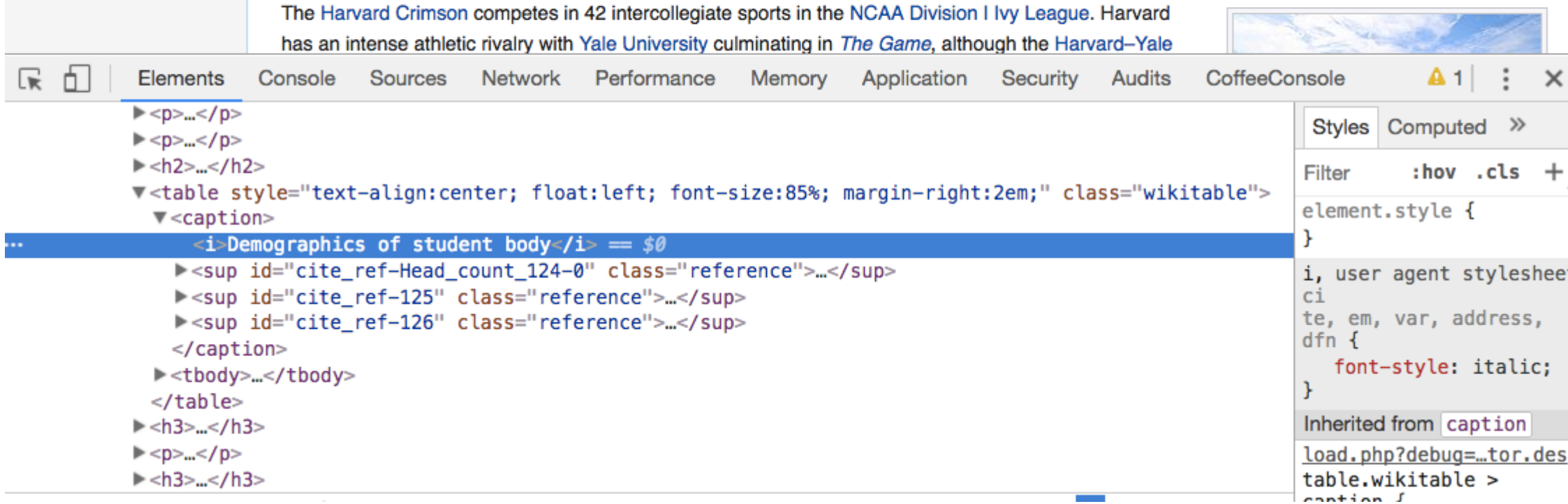

### Beautiful Soup Code

```
dfinder = lambda tag: tag.name=='table' and tag.get('class') == ['wikitable']
table demographics = soup.find all(dfinder)rows = [row for row in table_demography:find_all("tr")]header row = rows[0]columns = [col.get_text() for col in header_row.find_all("th") if col.get_text()]
columns = [rem_nl(c) for c in columns]indexes = \lceil \text{row.find}('th') \cdot \text{get_test}() for row in rows\lceil 1 \cdot \rceilvalues = \lceil \rceilfor row in rows[1:]:
    for value in row.find all("td"):
        values.append(to num(value.get text()))
stacked_values_lists = \lceilvalues\lceil i : 3 \rceil for i in range(len(columns))]
stacked values iterator = zip(*stacked_values_lists)
df = pd.DataFrame(list(stacked_values_iterator), columns=columns, index=indexes)
```